## **F8L10T**(**D**)通信简易配置教程

## 一、教程目的

实现 F8L10T (D) 间的一对一通信和一对多通信。

二、F8L10T (D) 配置

按照 F8L10T (D) 的说明书接好串口线, 打开配置工具, 打开相应串口, 点击加载参数, 对相关参数进行配置,然后点击写入参数、重启设备,设置才生效。

(相关参数说明: "网络号": 类似网段的概念,同一网络中,所有 lora 设备的网络号需一致; "设备 ID": 类似本地 IP 的概念, 即本地地址; "透传地址": 类似目的 IP 的概念, 即目的地址。其他参数一般默认)

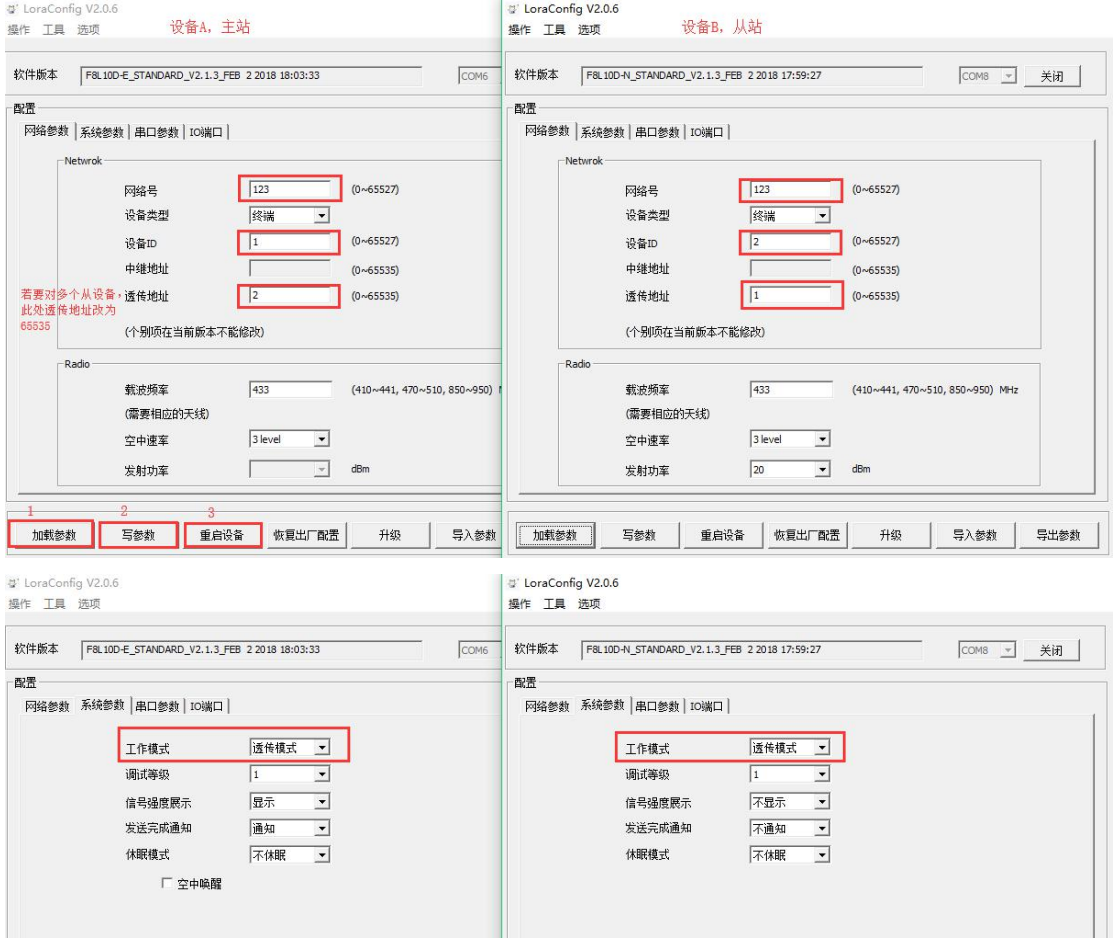

三、1 对 1 通信测试(1对多时,需将主站透传地址改为 65535)

按照上图的举例配置,打开相应的串口调试助手,相互发送内容,即可实现 lora 网络的无线透明传输。

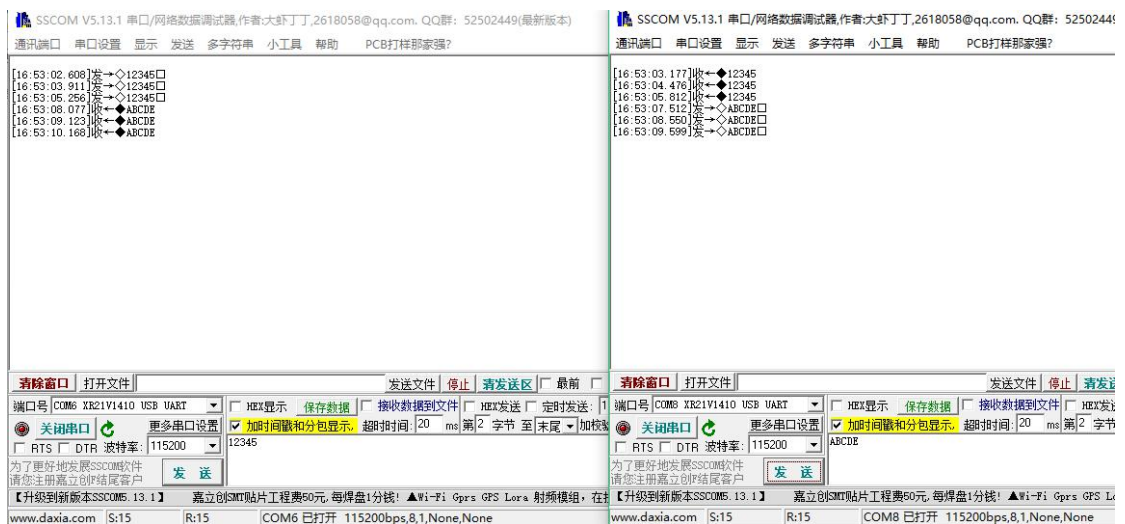

简要原理说明: A 和 B 的空中速率和物理信道必须一致;波特率与下接串口设备需一致;设 备 A 指定 ID: 1 和透传地址: 2, 则设备 2 指定 ID: 1 和透传地址: 01。

## 三.具体参数说明:

**ID:** 好比每个人都对应一个唯一的身份证号,所以一个网络中要是有多台设备,则ID是 不可重复的。

透传地址: 即为最终目的地址。如上图的配置中, 设备A透传地址是1, 则A的数据就会 发给B;设备B的透传地址是0,则B出来的数据只会发给A。若需要广播则将此参数设置成 65535.物理信道:LoRa 的带宽为 410M~441MHz, 1000Hz 为一个信道,共 <sup>32</sup> 个信道可选择,

因此需要根据实际环境调整此值。默认值 24:433M。

空中速率:数据在空中的速率选择,可分为 6 个等级,等级越高速率越高,相同条件下, 速率越高,则传输距离越近。因此需要根据实际应用环境调整此值。默认值: 4 级: 理论带 宽 2.4kbps。

注:一旦速率确定,那么所有的设备必须为同一速率,否则不能通信。

发射功率: 不带 PA 最大 20dBm, 带 PA 最大 30dBm。不带 PA 发射功率可调, 带 PA 发射 功率不可调。